## Video Chat Invite Folder Items Now Show Sender Δ

Last Modified on 09/08/2022 2:19 pm EDT

## Users can now see who sent Video Chat Invites to patients and participants. This will help practices identify who sends specific Video Chat invitations.

## Step 1:

Navigate to the Sent folder in your Inbox

## Step 2:

Open a recent Video Chat invitation for your practice. You will see who in your practice sent the invitation; the "from" field will no longer be the name of your practice.

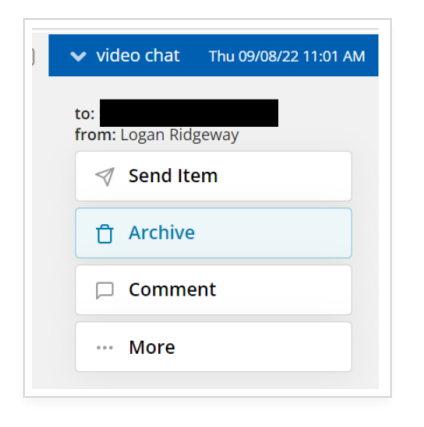